# HURSTVILLE SENIORS COMPUTER CLUB

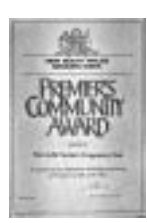

"keeping up with our grandchildren"

# NEWSLETTER MARCH 2004

Member of ASCCA.

Australian Seniors Computer Clubs Association

# **PICKINGS FROM THE PRES.**

Our Open Day was just great. Although hot and humid, sixty brave volunteers fronted up to assist with the running of a very successful Open Day at

the club on Monday March 8.

 This was the first of many activities run in conjunction with Hurstville City Council's Seniors Week and I thank the Council for their help and support.

 About sixty five visitors came through the doors and it was plain to see each and every 'work station' was always crowded with interested onlookers and some happy people managing to go home with their own special card.

 I was particularly happy watching the interaction between members who we only see at the monthly meetings and those who we see constantly either at lessons or tutors meetings. This makes for a happy club.

So thank you all once again. *Maxine*

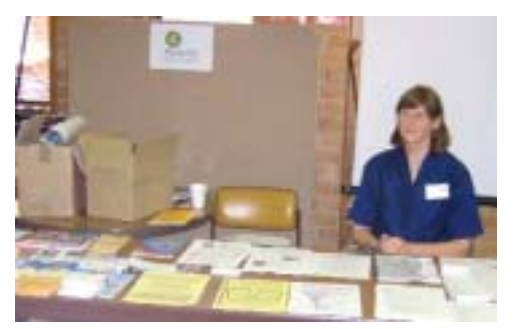

Virginia Field, from Hurstville Council, at her table waiting for the customers to arrive.

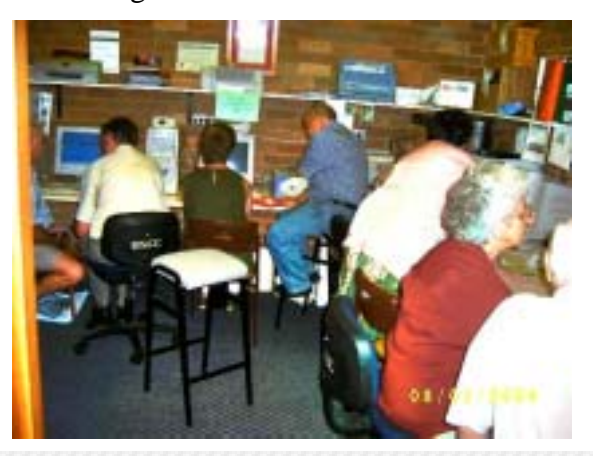

Expo at the Clubroom

# **CLUB NEWS**

Our next meeting is at 1.30pm, 31 March with a demonstration by Fred Scott of how to record your family history details in *Brothers Keeper*.

 This is one of the popular programmes used by genealogists. You might be prompted to start researching your family history. \*\*\*\*\*\*\*\*\*\*\*\*\*\*

More than half our newsletters are now sent by Email instead of by post. It causes a problem when some of them can't be delivered. There are two reasons they are returned.

 First, if you have changed your e-mail address. You must notify the treasurer if your email or postal address is changed.

 Two, if you have a Hotmail or Yahoo address and do not regularly clear your messages. They restrict your mail box to usually 6meg and send back mail when it is full. It is better to use the address that comes with your provider. \*\*\*\*\*\*\*\*\*\*\*\*\*\*

With the increasing interest in digital cameras these days, we may have enough keen types to form a group.

 To explore the possibility, we ask those interested to contact George Thompson <gthompson.swiftdsl.com.au> or 9150 9377.

 Let us know what day and time you would be able to attend. Most probably, the group would meet at the Annexe.

\*\*\*\*\*\*\*\*\*\*\*\*\*\*\*

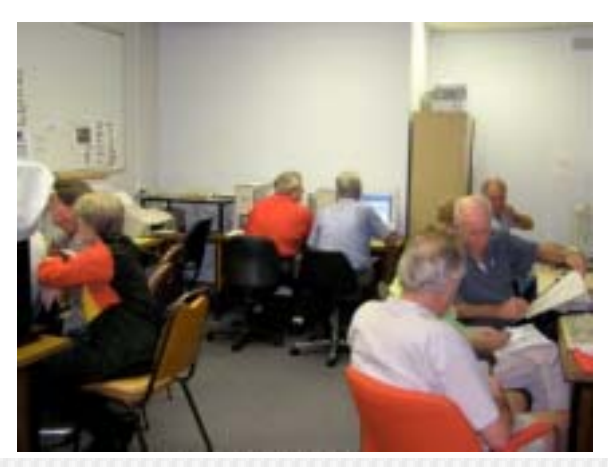

#### **TEMPORARY INTERNET FILES**

It was pointed out to me just recently that one MUST NOT delete *Temporary Internet Files.* Being blessed with an inquiring mind, I wanted to find out "WHY and HOW does it work" instead of just accepting what was told to me.

As is my custom, I have spent hours on the Internet (The mad Surfer I am) to satisfy my curiosity. The search result was 1,450,00 hits in 0.30 seconds. No, I did not look at them all, only a few hundred. I came to the following conclusion:

Your *BROWSER* creates a cache file (A temporary copy) of the page's graphics and text. Upon opening the page again, eg. using the *"Back button"* or revisiting the same Web page, the browser checks the Website server for any changes to the page. Should there be a change, your browser collects the newer version. If there is no change, it simply uses the *CACHE* files from the *RAM* or *HARD DISK.*

Internet Explorer saves Web pages to both RAM and HD, until the respective memory is full. It (IE) then rotates out pages based on age. (So what's new?)

This facilitates loading Web pages quicker.

If you have viewed lots of Web pages, you may have an overloaded HD cache. This IE will have to check before it loads a new page. Naturally over the time your browser's cache grows. A cache full of outdated information is worse than no cache at all. It could cause problems with "JAVA " applets, also makes your browser sluggish at start up and exiting. It could also see out of date text and/or images.

The solution? Clear out the cache!

This can be done *OFFLINE.* Open your *HOME PAGE>Tools>Options>Click on "DELETE FILES"* Click "YES" at prompt. This will remove temporary Internet files from their folder on your a HD. Deleting Temporary Internet files DOES NOT remove *COOKIES* that are set on your PC.

Click on the *"SETTINGS"* next to the *"DELETE"* button. This is where you can customise the amount of Internet files you want to keep, as well as other options. It makes a big difference having a BROADBAND connection, against *DIAL UP.* Both cookies and temp. Int. files come through at a much faster rate.

We are fortunate to have Broadband in Queens and the Annexe, thanks to the foresight of our Committee.

 To find Temp. Int. Files in Win2000 and WinXP follow this path: *C:\Documents* and *Settings\User name\Local Settings\Temporary Internet Files*

 To find Temp. Int. files in Win95, Win98, Win ME: *C:\Windows\Temporary Internet files*

 If all else fails, use the "Find" or "Search" facility of your PC.

*The Surfer*

# **FROM ROBIN**

## SAVE AS YOU GO IN PSP

There is a tool in Paint Shop Pro called *Autosave,* which saves your work as you go. However, it won't work until you enable it:

Go to *File - Preferences - Autosave* Settings.

Click *Enable Autosave*: then set the number of minutes between saves.

If your computer crashes, Paint Shop Pro will locate and open the saved versions of your file. This feature does not stop you from having to save your images when you're done editing, as you normally would, but it will save you from losing everything if your computer crashes before you've saved your work.

*PC User Collector's Edition 2003 p99* 

# *THAT'S A MOIRÉ*

When you scan images from magazines and newspapers, they often look as if they've been captured through a chain-link fence – this is called a moiré pattern.

To remove moiré, try rotating the image slightly. If that doesn't help, increase the scan resolution by as much as 50 per cent. If your scanning software has a descreeen feature, use it. If none of these methods works, open the image in your image editor and look for a "despeckle" or "Gaussian blur" option. In Adobe Photoshop, for example, choose *Filter – Noise – Despeckle* (which automatically smooths the image) or select *Filter – Blur – Gaussian Blur,* a similar tool that provides more-precise control. Another option in Photoshop is to select *Filter – Sharpen – Unsharp Mask* and then play with the sliders until you get the desired effect.*)*

*PC World July 2003 p52*

## BEW.

## *PC World July 2003 p54*ARE THE DARK

Want your scanned images to stay sharp? Don't fiddle with the brightness or contrast controls in your scanning or image editing software. Adjusting them changes every pixel in the image by the same value, muddying dark areas of the shot and washing out bright ones. The trick is to master nonlinear correction, such as with the Levels and Curves tools in Adobe's Photoshop. Visit the Adobe insider's site at RussellBrown.com [\(www.russellbrown.com](http://www.russellbrown.com/)*)* for more on this and other Photoshop tricks

#### **OUR SENIORS EXPO**

#### **COMPUTER FORENSICS**

A lot of work went to organising this day by Maxine and her helpers. It was judged to be worth it, with many callers arriving throughout the day.

 We had 4 computers demonstrating Internet in the clubroom and 4 or 5 doing this in the Annexe. In the hall, we had a computer demonstrating Power Point --one showing how greeting cards are made--one with Excel - another showing how to manipulate graphics and one showing how to record genealogy.

 In addition, Virginia Field from the Council had a table with lots of pamphlets showing council activities for Seniors. The Police had a comprehensive display with information on safety and home security. The Association of Independent Retirees were there to explain how they campaigned the various levels of Government to improve the benefits and conditions for retirees. Also, an information desk from Dept. Fair Trading to explain the rights of consumers.

 The Technical crew had a demonstration in the Annexe of how computers work and in the hall a table showing the various bits and pieces that go into a computer.

 In the sample bag provided by Owen and Hodge there were many pamphlets. From them, one showing how they can help with legal problems and Power of Attorney. One from the St.George Community Transport for disabled people--the Seniors Guide from the Dept. of Fair Trading--from South East Health, a directory of physical activities--Georges River Community Service activities for older and people with disabilities --and from NSW Health on preventing falls.

 These days, there is a great deal of help for seniors. We should make use of it. See us if you need more information.

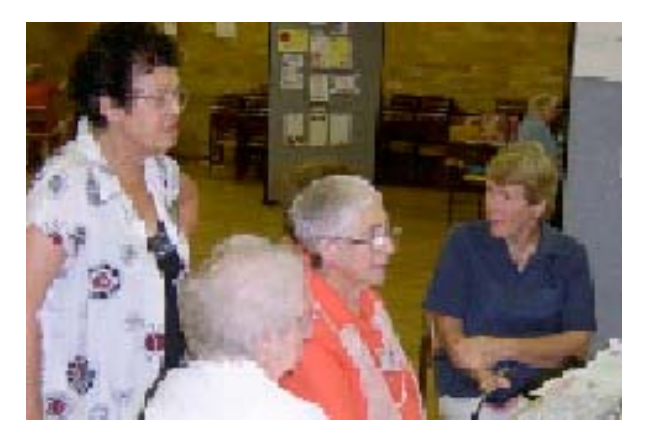

Engrossed at the Expo

While the computer has created a huge increase in the crime rate and the type of crime the justice system needs to deal with, it has also assisted police and prosecutors in ensuring convictions of a wide variety of criminals.

 Computer forensics has changed the way many investigators tackle crime scenes and evidence. Programs have been developed to assist in processing forensic evidence and to assist in profiling suspects.

 It must be remembered that computers do not destroy data when a user deletes it and as a consequence there is almost always a trail of evidence for investigators to follow.

 As an example, recently a murderer's seemingly watertight alibi was broken through an investigation into the internal clock of a computer dispensing receipts at a chemist which turned out to be an hour slow.

 However, programmers are forever challenged to produce products that are safer for the user and more technically advanced so as to deter the computer hacker. This means that the face of computer forensics is constantly changing.

 Today, Windows XP provides disk level encryption which slows down the ability of investigators to trace evidence in any computer forensic examination. Wireless networking also presents difficulties with tracing criminals. Internet Service Providers are often being pressured by various law enforcement agencies to provide subscriber information or stored communications. In most instances, they refuse to supply this information unless ordered by the court to do so.

 Even so, never underestimate the social engineering skills of the computer hacker. A recent case saw a hacker of note attend an auction of second hand computers discarded from a large banking organisation in London. Within days he had secured the banking details of Sir Paul McCartney and various other wealthy customers including their account numbers, sort codes and balances. Obviously, the former Beatle and the other clients were not amused when the information was revealed. Fortunately for the clients, the hacker's main objective was to embarrass the bank rather than steal funds.

.*James Kelly Lawyer - Owen Hodge*

# THE CLUB

The Hurstville Seniors Computer Club was formed in April, 1998 to teach Seniors to use computers. Clubrooms are in premises provided by Hurstville Council in the Hurstville Seniors Centre, and in an Annexe in the MacMahon St building. Tuition is held during weekdays in an informal atmosphere cost being a minimum. We are an entirely voluntary operation, the aim being to help fellow Seniors.

# BIRTHDAY BOYS AND GIRLS

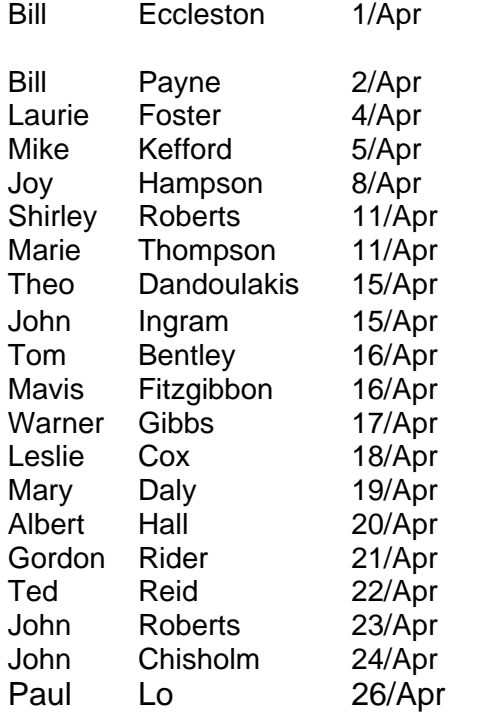

*MANY HAPPY RETURNS*

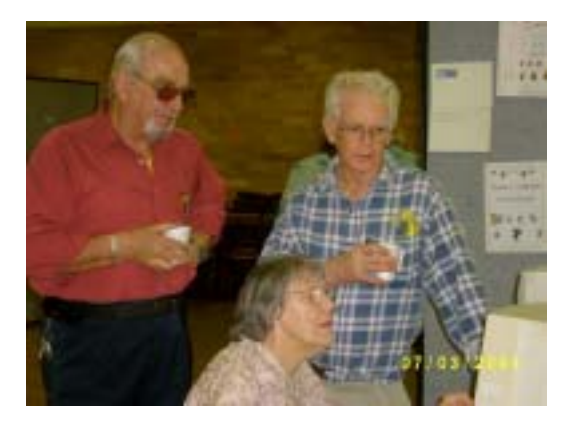